# Chapter 1: Introducing RethinkDB

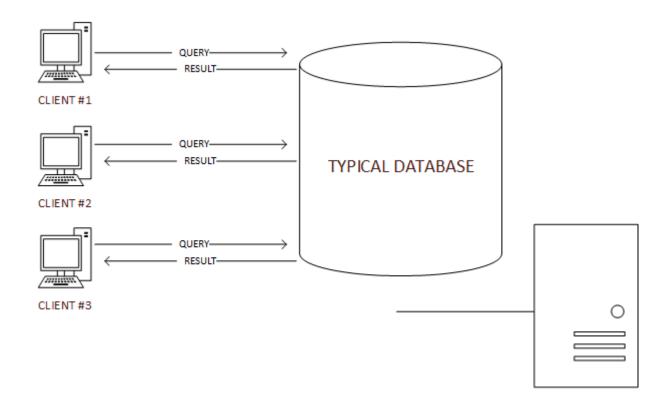

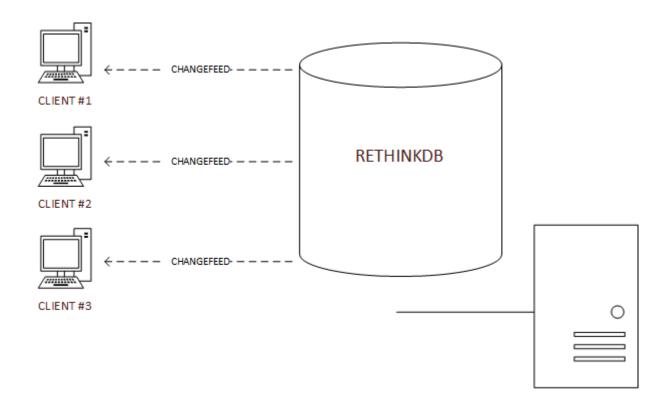

```
ubuntu@ip-172-31-19-125:-$ sudo apt-get install rethinkdb
Reading package lists... Done
Building dependency tree
Reading state information... Done
The following NEW packages will be installed:
    rethinkdb
0 upgraded, 1 newly installed, 0 to remove and 35 not upgraded.
Need to get 6,201 kB of archives.
After this operation, 24.3 MB of additional disk space will be used.
Get:1 http://download.rethinkdb.com/apt/ trusty/main rethinkdb amd64 2.0.3-0trusty [6,201 kB]
Fetched 6,201 kB in 1s (4,476 kB/s)
Selecting previously unselected package rethinkdb.
(Reading database ... 86567 files and directories currently installed.)
Preparing to unpack .../rethinkdb_2.0.3-0trusty_amd64.deb ...
Unpacking rethinkdb (2.0.3-0trusty) ...
Processing triggers for ureadahead (0.100.0-16) ...
Processing triggers for man-db (2.6.7.1-lubuntul) ...
Setting up rethinkdb (2.0.3-0trusty) ...
Adding system startup for /etc/init.d/rethinkdb ...
/etc/rc0.d/K20rethinkdb -> ../init.d/rethinkdb
/etc/rc1.d/K20rethinkdb -> ../init.d/rethinkdb
/etc/rc2.d/S20rethinkdb -> ../init.d/rethinkdb
/etc/rc3.d/S20rethinkdb -> ../init.d/rethinkdb
/etc/rc3.d/S20rethinkdb -> ../init.d/rethinkdb
/etc/rc3.d/S20rethinkdb -> ../init.d/rethinkdb
/etc/rc4.d/S20rethinkdb -> ../init.d/rethinkdb
/etc/rc4.d/S20rethinkdb -> ../init.d/rethinkdb
/etc/rc4.d/S20rethinkdb -> ../init.d/rethinkdb
/etc/rc4.d/S20rethinkdb -> ../init.d/rethinkdb
/etc/rc4.d/S20rethinkdb -> ../init.d/rethinkdb
/etc/rc5.d/S20rethinkdb -> ../init.d/rethinkdb
/etc/rc5.d/S20rethinkdb -> ../init.d/rethinkdb
/etc/rc5.d/S20rethinkdb -> ../init.d/rethinkdb
/etc/rc5.d/S20rethinkdb -> ../init.d/rethinkdb
/etc/rc5.d/S20rethinkdb -> ../init.d/rethinkdb
/etc/rc5.d/S20rethinkdb -> ../init.d/rethinkdb
/etc/rc5.d/S20rethinkdb -> ../init.d/rethinkdb
/etc/rc5.d/S20rethinkdb -> ../init.d/rethinkdb
/etc/rc5.d/S20rethinkdb -> ../init.d/rethinkdb
/etc/rc5.d/S20rethinkdb -> ../init.d/rethinkdb
/etc/rc5.d/S20rethinkdb -> ../init.d/rethinkdb
/etc/rc5.d/S20rethinkdb -> ../init.d/rethinkdb
/etc/rc5.d/S20rethinkdb -> ../init.d/
```

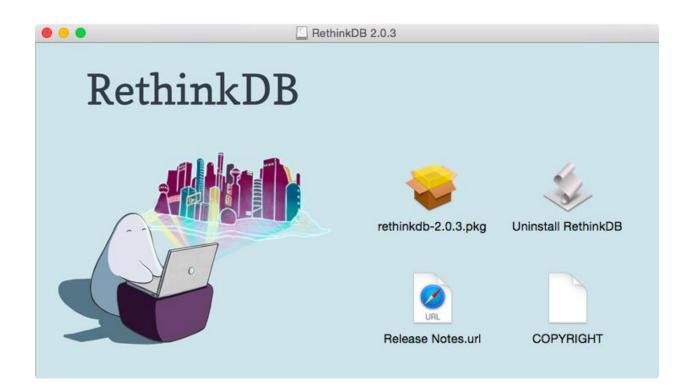

```
[300/321] CC build/release/obj/clustering/immediate_consistency/branch/listener.o
[301/321] CC build/release/obj/clustering/immediate_consistency/branch/replier.o
[303/321] CC build/release/obj/clustering/immediate_consistency/branch/replier.o
[304/321] CC build/release/obj/clustering/immediate_consistency/branch/metadata.o
[305/321] CC build/release/obj/clustering/immediate_consistency/pranch/broadcaster.o
[306/321] CC build/release/obj/clustering/immediate_consistency/query/master_access.o
[307/321] CC build/release/obj/clustering/immediate_consistency/query/master.o
[308/321] CC build/release/obj/clustering/immediate_consistency/query/master.o
[309/321] CC build/release/obj/clustering/immediate_consistency/query/master.o
[310/321] CC build/release/obj/clustering/generic/multi_client_client.o
[311/321] CC build/release/obj/clustering/generic/nonoverlapping_regions.o
[312/321] BUILD v8_3.30.33.16
[313/321] BUILD v8_3.30.33.16
[313/321] BUILD re2_20140111
[314/321] LD build/release/rethinkdb
[315/321] CP build/release/rethinkdb-gdb.py
[316/321] CP build/release/rethinkdb-gdb.py
[316/321] CONVERT_PROTOFILE build/drivers/ruby/lib/ql2.pb.rb
[319/321] CONVERT_PROTOFILE build/drivers/ruby/lib/ql2.pb.rb
[319/321] CONVERT_PROTOFILE build/drivers/python/rethinkdb/ql2_pb2.py
[320/321] CONVERT_PROTOFILE build/drivers/python/rethinkdb/ql2_pb2.py
```

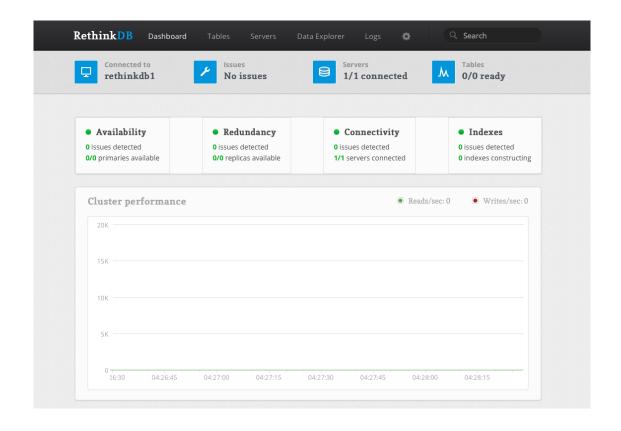

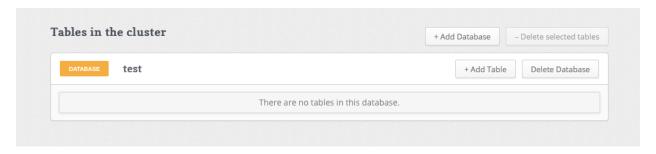

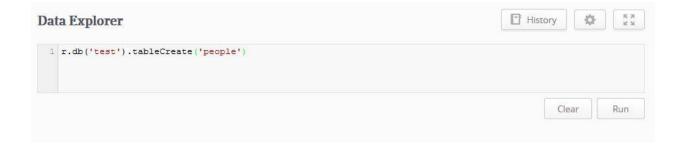

## Chapter 2: The ReQL Query Language

```
History 🔅
Data Explorer
  r.db('test').table('people').insert({
    "name":"Alex",
    "surname":"Jones",
    "email":"alexjones@gmail.com",
    "address":{
        "street":"23, St. John's Street",
        "city":"London",
        "postcode":"ECIV 4PY"
}
Clear
                                                                                                                                                          Run
Executed in 141ms. 1 row returned
                                                                                                              Table view
                                                                                                                             Raw view Query profile
    "deleted": 0 ,
    "errors": 0 ,
  ▼ "generated_keys": [
      "c4cad21f-edf2-4ae1-8269-73dce5ff8bff"
    "inserted": 1 ,
    "replaced": 0 ,
    "skipped": 0 ,
     "unchanged": 0
```

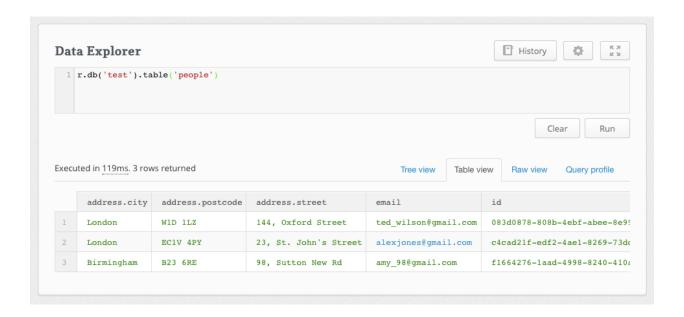

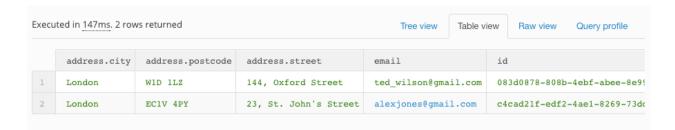

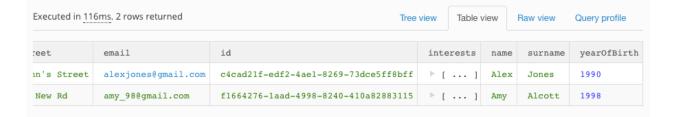

```
History
                                                                                                              Q:
Data Explorer
r.table('people').filter(r.row("yearOfBirth").ge(1990)).pluck("name", "email", "yearOfBirth")
                                                                                                                   Run
                                                                                                        Clear
Executed in 142ms. 2 rows returned
                                                                         Tree view
                                                                                    Table view
                                                                                                 Raw view
                                                                                                            Query profile
   "email": alexjones@gmail.com, »
    "name": "Alex" ,
    "yearOfBirth": 1990
{
    "email": amy_98@gmail.com, »
   "name": "Amy" ,
"yearOfBirth": 1998
```

```
Data Explorer

1 r.table('people').filter(r.row("name").eq("Amy")).pluck("name", "yearOfBirth")

Clear Run

Executed in 116ms, 1 row returned

Tree view Table view Raw view Query profile

{
    "name": "Amy",
    "yearOfBirth": 1997
}
```

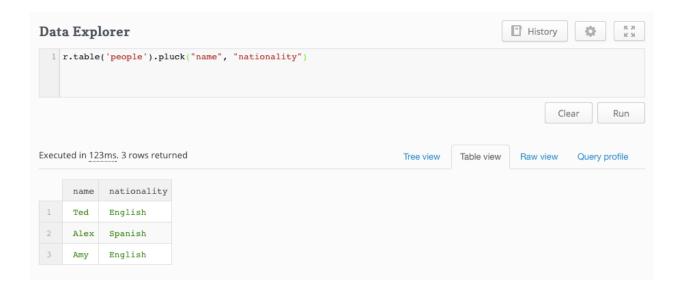

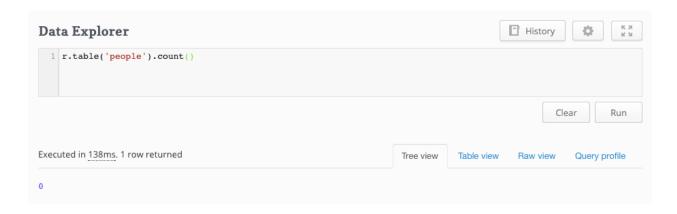

## Chapter 3: Clustering, Sharding, and Replication

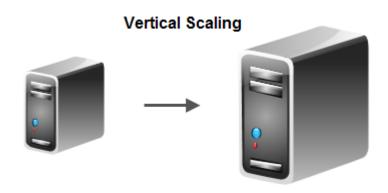

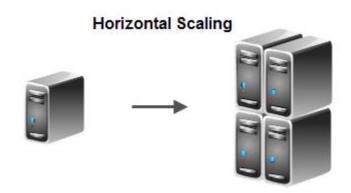

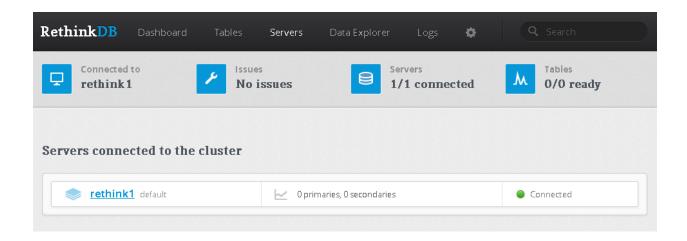

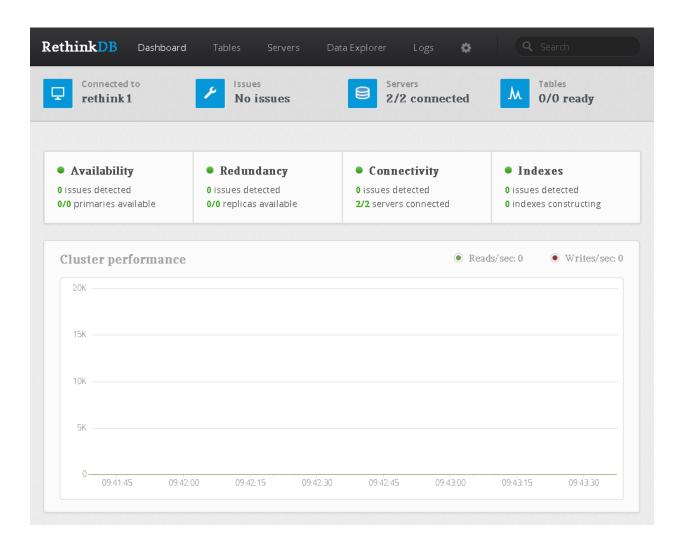

```
History
                                                                                                  ₩ E X
Data Explorer
1 r.db('test').tableCreate('clusteringTest1')
                                                                                              Clear
                                                                                                        Run
1 row returned in 5.02s.
                                                                           Table view Raw view Query profile
                                                                   Tree view
 ▼ "config_changes": [
         "new_val": {
             "db": "test" ,
"durability": "hard" ,
              "id": "b5d2f06e-943d-46af-9d78-72c533e799e6" ,
             "name": "clusteringTest1" ,
             "primary_key": "id" ,
            ▼ "shards": [
                      "primary_replica": "rethink2" ,
                    ▼ "replicas": [
                      "rethink2"
                      ]
              "write_acks": "majority"
           "old_val": null
   "tables_created": 1
```

```
1 row returned in 917ms.
                                                                      Tree view
                                                                                Table view Raw view Query profile
  ▼ "config_changes": [
         ▼ "new_val": {
              "db": "test" ,
"durability": "hard" ,
               "id": "2695dd3e-6cb4-4893-9437-7b3762cd6037" ,
               "name": "clusteringTest2" ,
              "primary_key": "id" ,
              ▼ "shards": [
                      "primary_replica": "rethink1" ,
                     ▼ "replicas": [
                      "rethink1"
               "write_acks": "majority"
           "old_val": null
    ] ,
    "tables created": 1
```

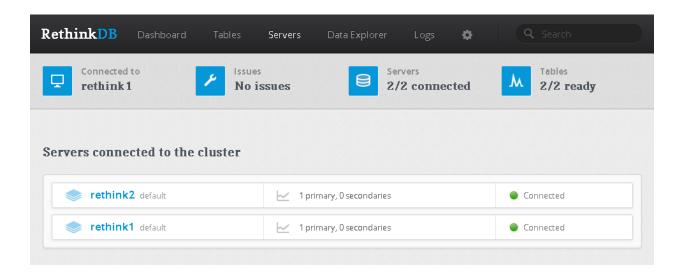

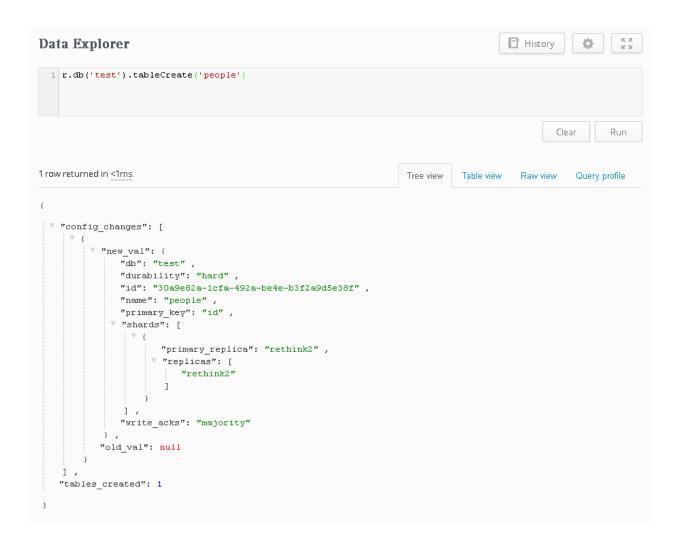

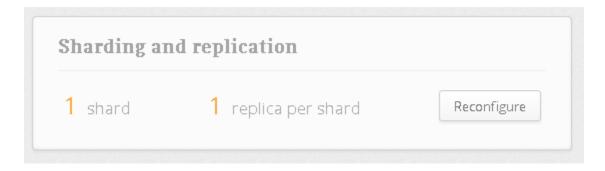

## Sharding and replication for test.people

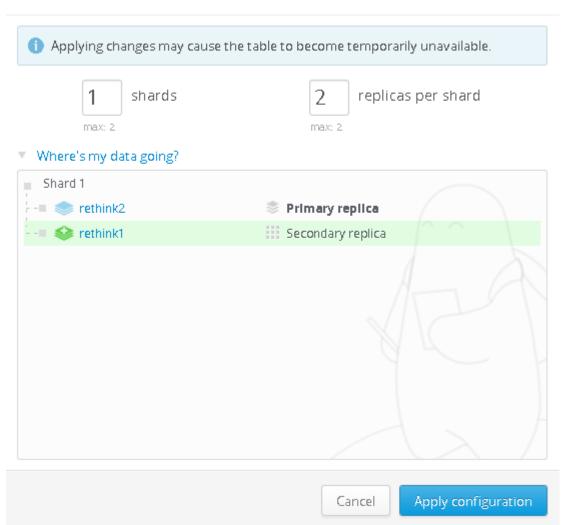

×

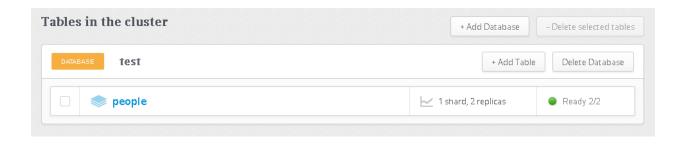

```
History
Data Explorer
1 r.db('test').table('people').insert(('name': 'Alice', 'age': 23))
                                                                                                   Clear
                                                                                                              Run
1 row returned in 1.65s.
                                                                       Tree view
                                                                                  Table view
                                                                                             Raw view
                                                                                                        Query profile
   "deleted": 0 ,
   "errors": 0 ,
  ▼ "generated_keys": [
    "e0edbb17-a2ca-437e-8614-6f1b139f0a9b"
    ] ,
   "inserted": \mathbf{1} ,
   "replaced": 0 ,
   "skipped": 0 ,
   "unchanged": 0
```

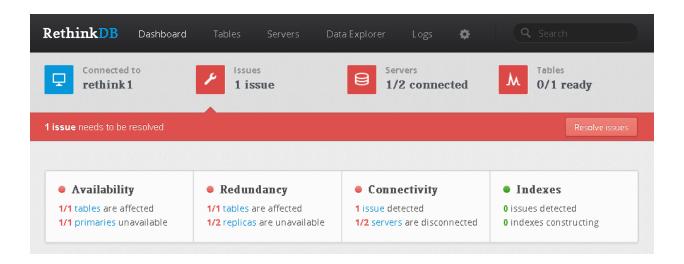

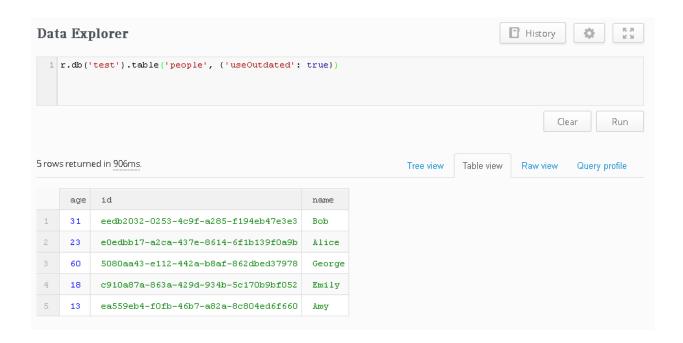

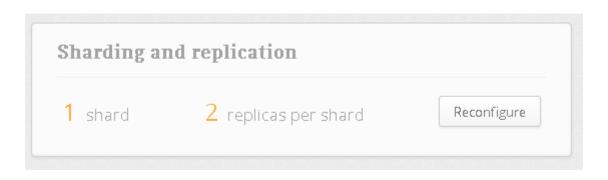

## Sharding and replication for test.people

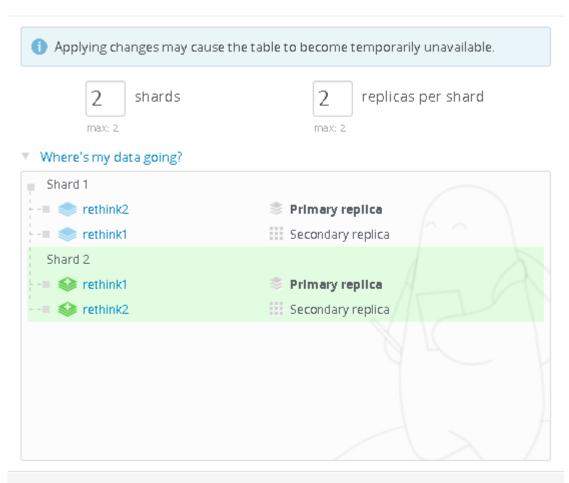

×

Apply configuration

Cancel

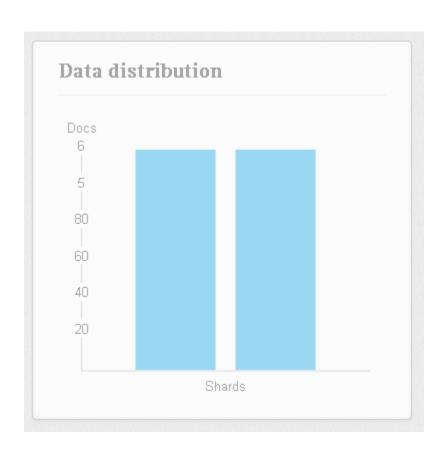

### Chapter 4: Performance Tuning and Advanced Queries

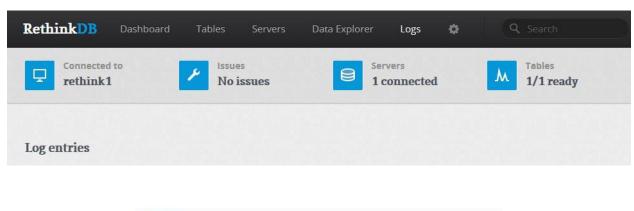

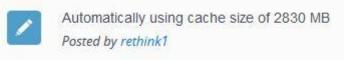

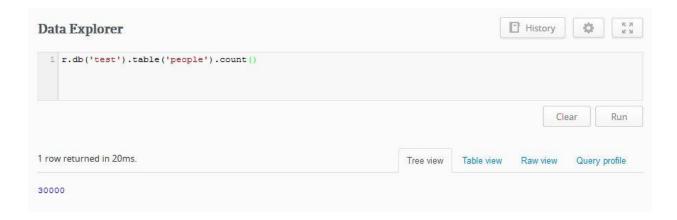

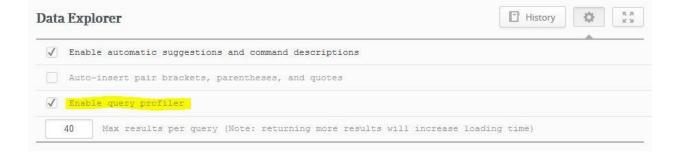

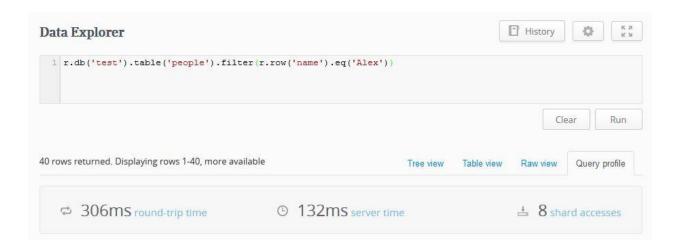

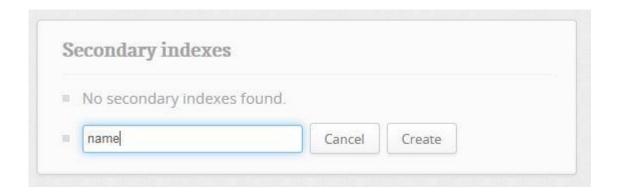

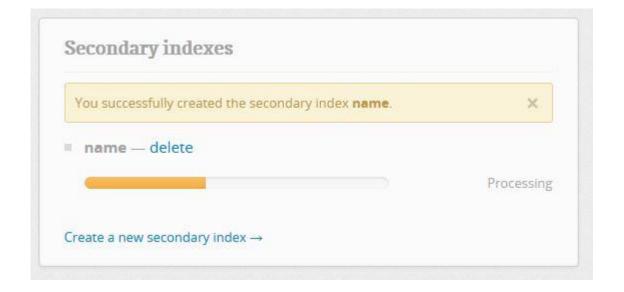

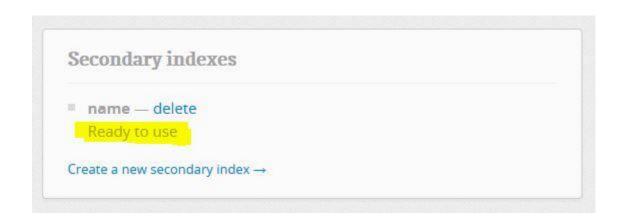

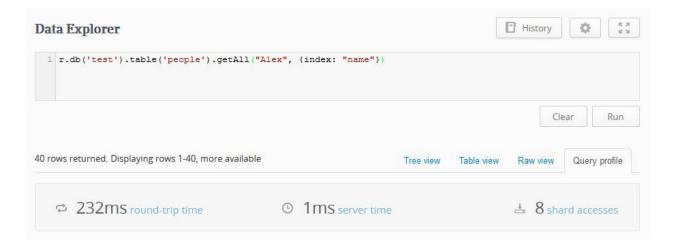

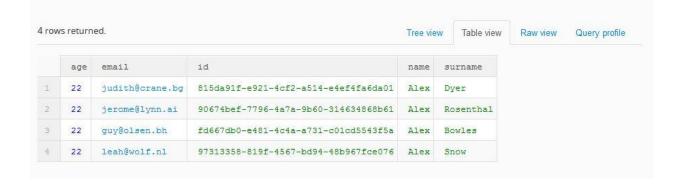

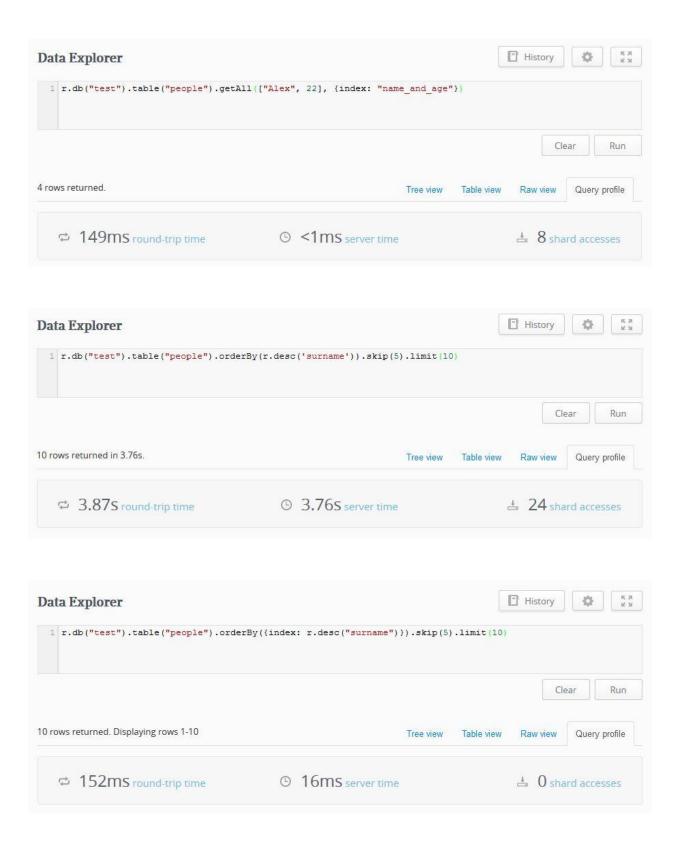

| 38 rov | vs returned in 145 | ms. Displaying rows 1-438 | Tree view | Table view | Raw view | Query profile |
|--------|--------------------|---------------------------|-----------|------------|----------|---------------|
|        | group              | reduction                 |           |            |          |               |
| 1      | Aaron              | 40                        |           |            |          |               |
| 2      | Adam               | 25                        |           |            |          |               |
| 3      | Alan               | 55                        |           |            |          |               |
| 4      | Albert             | 26                        |           |            |          |               |
| 5      | Alex               | 91                        |           |            |          |               |
| 6      | Alexander          | 27                        |           |            |          |               |
| 7      | Alfred             | 100                       |           |            |          |               |
| 8      | Alice              | 120                       |           |            |          |               |
| 9      | Alicia             | 21                        |           |            |          |               |
| 10     | Alison             | 51                        |           |            |          |               |

## Chapter 5: Programming RethinkDB in Node.js

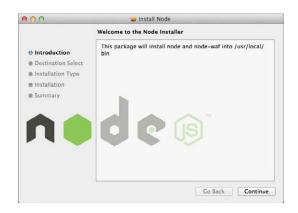

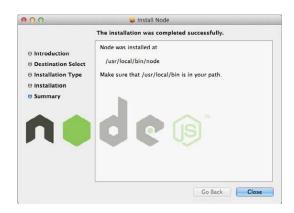

## Chapter 6: RethinkDB Administration and Deployment

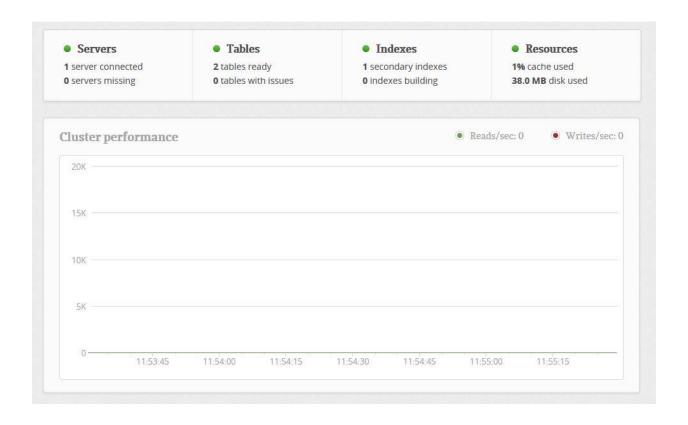

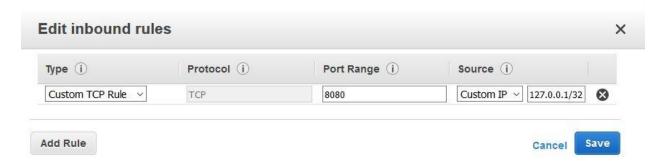

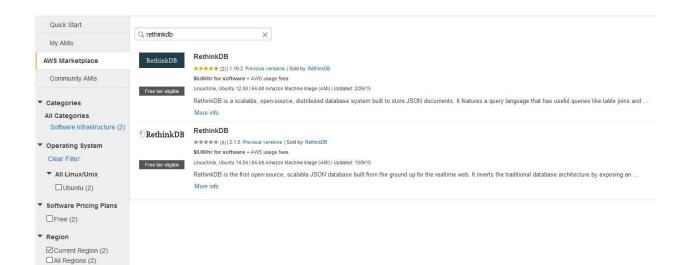

Step 2: Choose an Instance Type
Amazon EC2 provides a wide selection of instance types opinized to fit different use cases instances are virtual serresources for your applications. Learn more about instance types and how they can meet your computing needs.

|   | Family          | * Type *    | vCPUs ① - | Memory (GiB) - | Instance Storage (GB) (i) - | EBS-Optimized Available (i) + | Network Performance |
|---|-----------------|-------------|-----------|----------------|-----------------------------|-------------------------------|---------------------|
|   | General purpose | 12 micro    | 1         | 1              | EBS only                    |                               | Low to Moderate     |
|   | General purpose | t2 small    | 1         | 2              | EBS only                    |                               | Low to Moderate     |
|   | General purpose | t2.medium   | 2         | 4              | EBS only                    | *                             | Low to Moderate     |
| 0 | General purpose | 12 large    | 2         | 8              | EBS only                    |                               | Low to Moderate     |
| Ø | General purpose | m4 large    | 2         | 6              | EBS only                    | Yes                           | Moderate            |
| Ø | General purpose | m4.xlarge   | 4         | 16             | EBS only                    | Yes                           | High                |
| 0 | General purpose | m4.2xlarge  |           | 32             | EBS only                    | Yes                           | High                |
| 0 | General purpose | m4 4xarge   | 16        | 64             | EBS only                    | Yes                           | Hgh                 |
| Ø | General purpose | m4.10starge | 40        | 160            | EBS only                    | Yes                           | 10 Gigabit          |
|   | General purpose | m3.medium   | 1         | 3.75           | 1 x 4 (SSD)                 |                               | Moderate            |
|   | General purpose | m3 targe    | 2         | 7.5            | 1 x 32 (SSD)                |                               | Moderate            |
|   | General purpose | m3 xlarge   | 4         | 15             | 2 x 40 (SSD)                | Yes                           | Hgh                 |
|   | General purpose | m3.2xlarge  | 8         | 30             | 2 x 80 (SSD)                | Yes                           | High                |

Cancel Previous Review and Launch Next Configure Instance Details

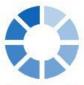

#### **Initiating Instance Launches**

Please do not close your browser while this is loading

Creating security groups... Successful Authorizing inbound rules... Successful

Subscribing to Product...

Chapter 7: Developing Real-Time Web Applications

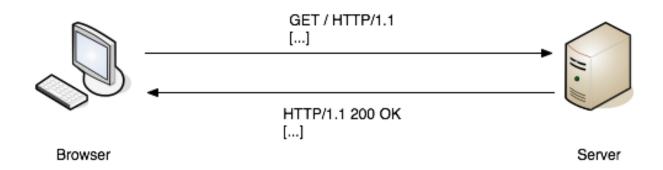

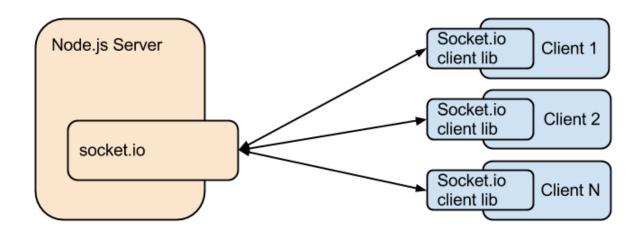

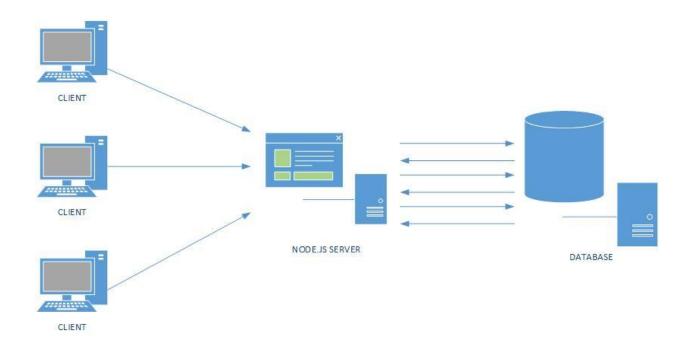

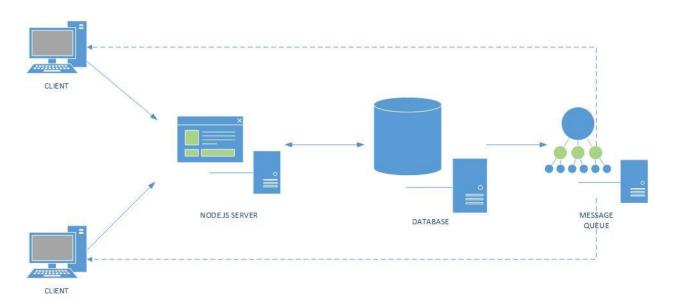

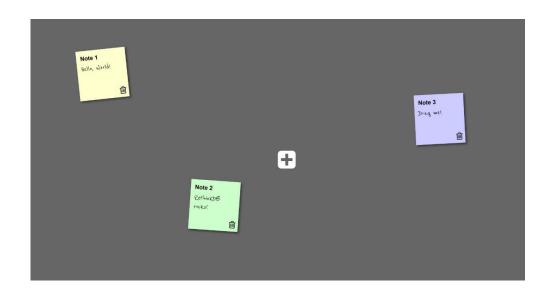

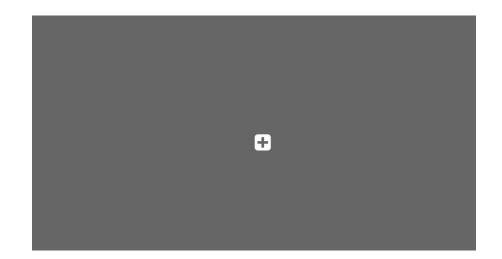

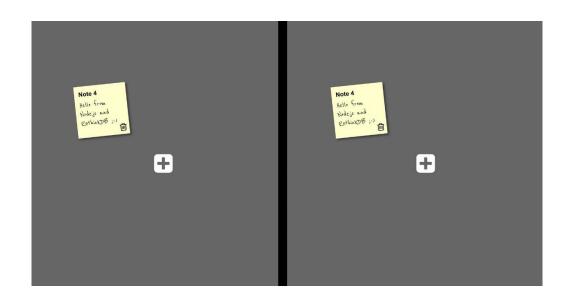